# Configurazione degli allarmi RMON (Remote Network Monitoring) su uno switch dall'interfaccia della riga di comando (CLI)  $\overline{a}$

## **Obiettivo**

Il monitoraggio da rete remota (RMON) è stato sviluppato dalla Internet Engineering Task Force (IETF) per supportare il monitoraggio e l'analisi del protocollo delle reti LAN (Local Area Network). Si tratta di una specifica di monitoraggio standard che consente a diversi sistemi di monitoraggio e console di rete di scambiarsi i dati di monitoraggio della rete. RMON consente di scegliere tra le sonde e le console di monitoraggio in rete con funzionalità che soddisfano esigenze di rete particolari. RMON definisce specificamente le informazioni che qualsiasi sistema di monitoraggio della rete dovrebbe essere in grado di fornire. Statistiche, eventi, cronologia, allarmi, host, host top N, matrice, filtro, acquisizione e token ring sono i dieci gruppi in RMON.

Gli allarmi RMON forniscono un meccanismo per impostare soglie e intervalli di campionamento al fine di generare eventi di eccezione sui contatori o su qualsiasi altro contatore di oggetti SNMP (Simple Network Management Protocol) gestito dall'agente. Sia la soglia di aumento che quella di diminuzione devono essere configurate nell'allarme. Una volta superata una soglia di aumento, non vengono generati eventi di aumento fino a quando non viene superata la soglia di caduta del compagno. Quando viene emesso un allarme in caduta, viene emesso il successivo allarme quando viene superata una soglia in aumento.

Nota: Per informazioni su come configurare le trap SNMP sullo switch, fare clic [qui](/content/en/us/support/docs/smb/switches/cisco-250-series-smart-switches/smb2584-configure-simple-network-management-protocol-snmp-trap-setti.html) per istruzioni. Per le istruzioni basate sull'interfaccia della riga di comando (CLI), fare clic [qui](https://www.cisco.com/c/it_it/support/docs/smb/switches/cisco-250-series-smart-switches/smb5753-configure-snmp-notification-recipients-on-a-switch-through-t.html).

In questo documento viene spiegato come configurare gli allarmi RMON sullo switch.

Nota: per informazioni su come configurare gli allarmi RMON con l'utility basata sul Web dello switch, fare clic [qui](/content/en/us/support/docs/smb/switches/cisco-250-series-smart-switches/smb4414-configure-remote-network-monitoring-rmon-alarms-on-a-switch.html).

### Dispositivi interessati

- Serie Sx300
- Serie Sx350
- Serie SG350X
- Serie Sx500
- Serie Sx550X

### Versione del software

- 1.4.7.05 Sx300, Sx500
- 2.2.8.4 Sx350, SG350X, Sx550X

## Configurazione degli allarmi RMON sullo switch dalla CLI

#### Configurazione degli allarmi RMON

Uno o più allarmi sono associati a un evento, che indica l'azione da intraprendere quando l'allarme si verifica. Prima di configurare gli allarmi RMON sullo switch, verificare che le impostazioni del controllo degli eventi RMON siano state configurate. Per ulteriori informazioni, fare clic [qui.](/content/en/us/support/docs/smb/switches/cisco-250-series-smart-switches/smb3127-configure-remote-network-monitoring-rmon-events-control-sett.html) Per le istruzioni basate sull'interfaccia della riga di comando (CLI), fare clic qui

Per configurare gli allarmi RMON sullo switch, attenersi alla seguente procedura.

Passaggio 1. Accedere alla console dello switch. Il nome utente e la password predefiniti sono cisco/cisco. Se sono stati configurati un nuovo nome utente o password, immettere queste credenziali.

**User Name:cisco** Password: \*\*\*\*\*\*\*\*\*\*

Nota: Nell'esempio, è possibile accedere allo switch in modalità Telnet.

Passaggio 2. In modalità di esecuzione privilegiata dello switch, accedere al contesto di configurazione globale immettendo quanto segue:

SG350X#configure

Passaggio 3. Immettere il comando rmon alarm per configurare un nuovo evento immettendo quanto segue:

SG350X#rmon alarm [index] [mib-object-id] [interval] [risingthreshold] [rising-event] [falling-event] [type {absolute | delta}] [startup {rising | rising-falling | falling}] [owner name]

Le opzioni sono:

- index specifica l'indice dell'evento. L'intervallo è compreso tra 1 e 65535.
- mib-object-id: specifica l'identificatore di oggetto della variabile da campionare. È necessario immettere un ID oggetto (OID) Management Information Base (MIB) valido.
- intervallo: specifica l'intervallo in secondi durante il quale i dati vengono campionati e confrontati con le soglie crescenti e decrescenti. L'intervallo è compreso tra 1 e 2147483647.
- rise-threshold: specifica il valore di soglia crescente. L'intervallo è compreso tra 0 e 0 e 2147483647.
- fall-threshold: specifica il valore di soglia discendente. L'intervallo è compreso tra 0 e 0 e 2147483647.
- rise-event: specifica l'indice dell'evento attivato quando viene superata una soglia di aumento. L'intervallo è compreso tra 0 e 65535.
- fall-event: specifica l'indice dell'evento attivato quando viene superata una soglia che scende. L'intervallo è compreso tra 0 e 65535.
- type {{absolute | delta}} (Facoltativo) Specifica il metodo utilizzato per campionare la variabile selezionata e calcolare il valore da confrontare con le soglie. I valori possibili sono:

- absolute - Specifica che il valore della variabile selezionata viene confrontato direttamente con le soglie al termine dell'intervallo di campionamento. Si tratta del tipo di metodo predefinito.

- delta - specifica che il valore variabile selezionato dell'ultimo campione viene sottratto dal valore corrente e la differenza viene confrontata con le soglie.

• startup {{in aumento | in aumento | diminuzione}} — (Facoltativo) Specifica l'allarme che può essere inviato quando questa voce diventa valida. I valori possibili sono:

- Alzata - Specifica che se il primo campione (dopo la validità di questa voce) è maggiore o uguale alla soglia di alzata, viene generato un singolo allarme di innalzamento.

- salita-discesa - specifica che se il primo campione (dopo la validità di questa voce) è maggiore o uguale alla soglia salita, viene generato un unico allarme di salita. Se il primo campione (dopo la validità di questa voce) è inferiore o uguale alla soglia di caduta, viene generato un unico allarme di caduta. Questa è la direzione di avvio predefinita.

- caduta - specifica che se il primo campione (dopo la validità di questa voce) è inferiore o uguale alla soglia di caduta, viene generato un unico allarme di caduta.

● nome proprietario — (facoltativo) specifica il nome della persona che ha configurato l'evento. Se non viene specificato, per impostazione predefinita il nome del proprietario sarà una stringa vuota.

#### SG350X#configure SG350X(config)#rmon alarm 1 1.3.6.1.2.1.2.2.1.10.1 60000 10000 100000 10 20 SG350X(config)#

Nota: Nell'esempio, l'indice di allarme è 1 con ID oggetto MIB D-Link. L'intervallo di campionamento è di 60000 ore con 1000 valori di soglia in aumento, 100000 valori di soglia in diminuzione, l'indice di evento di soglia in aumento è 10 e l'indice di evento di soglia in diminuzione è 20. Il tipo di metodo è assoluto con allarme in aumento, che sono le impostazioni predefinite.

Passaggio 4. (Facoltativo) Per rimuovere un allarme, immettere quanto segue:

#### SG350X#no rmon alarm [index]

Passaggio 5. Immettere il comando exit per tornare alla modalità di esecuzione privilegiata dello switch.

SG350X#exit

SG350X#configure SG350X(config)#rmon\_alarm 1 1.3.6.1.2.1.2.2.1.10.1 60000 10000 100000 10 20 SG350X(configHexit SG350X#

Passaggio 6. (Facoltativo) In modalità di esecuzione privilegiata dello switch, salvare le

impostazioni configurate nel file della configurazione di avvio, immettendo quanto segue:

SG350X#copy running-config startup-config

SG350X copy running-config startup-config Overwrite file [startup-config].... (Y/N)[N] ?

Passaggio 7. (Facoltativo) Premere Y per Sì o N per No sulla tastiera quando compare il prompt Overwrite file [startup-config]… (Sovrascrivi file [startup-config]).

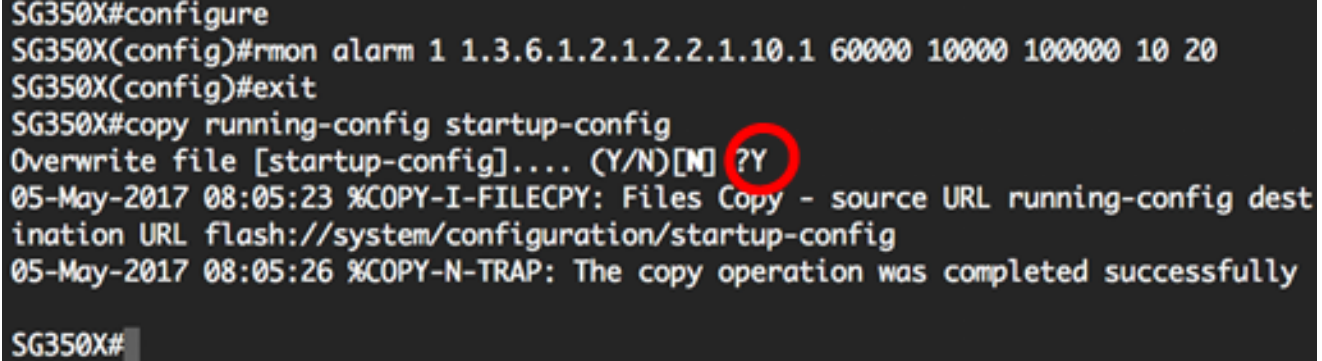

Nota: nell'esempio, è stato premuto Y.

A questo punto, le impostazioni degli allarmi RMON sullo switch sono configurate correttamente dalla CLI.

#### Visualizza allarmi RMON

Passaggio 1. In modalità di esecuzione privilegiata dello switch, immettere quanto segue per visualizzare la tabella degli allarmi rmon configurata sullo switch:

```
SG350X#show rmon alarm-table
```
- Indice: indice univoco che identifica l'evento.
- OID: variabile monitorata OID.
- Proprietario l'entità che ha configurato questo evento.

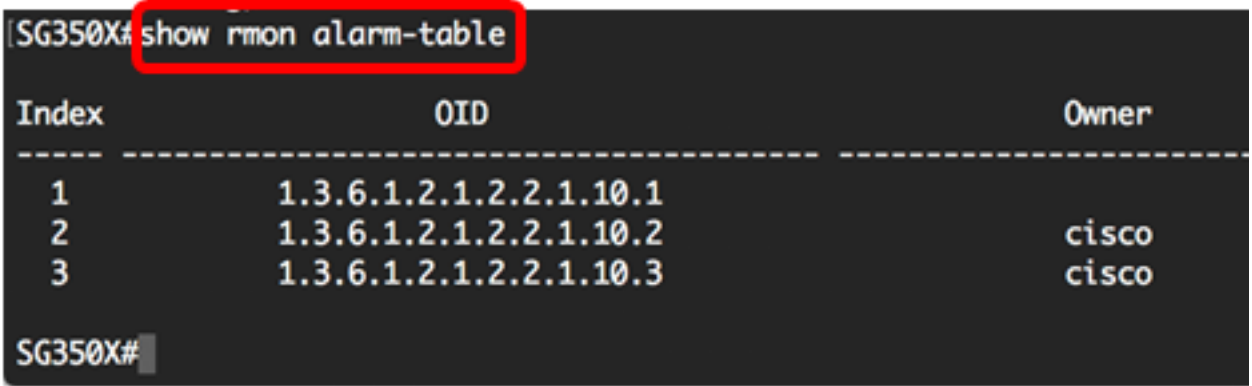

Passaggio 2. Per visualizzare la configurazione dell'allarme RMON su un indice specifico dello switch, immettere quanto segue:

● index — specifica l'indice dell'evento. L'intervallo è compreso tra 1 e 65535.

In questa tabella vengono visualizzati i campi riportati di seguito.

- Allarme l'indice specifico dell'allarme.
- OID: variabile monitorata OID.
- Valore ultimo campione: valore delle statistiche durante l'ultimo periodo di campionamento. Ad esempio, se il tipo di campione è delta, questo valore corrisponde alla differenza tra i campioni all'inizio e alla fine del periodo. Se il tipo di campione è assoluto, questo valore corrisponde al valore campionato alla fine del periodo.
- Intervallo: intervallo in secondi durante il quale i dati vengono campionati e confrontati con le soglie crescenti e decrescenti.
- Tipo di campione: metodo di campionamento della variabile e di calcolo del valore confrontato con le soglie. Se il valore è assoluto, il valore della variabile viene confrontato direttamente con le soglie al termine dell'intervallo di campionamento. Se il valore è delta, il valore della variabile nell'ultimo campione viene sottratto dal valore corrente e la differenza viene confrontata con le soglie.
- Avvio allarme: l'allarme che viene inviato quando questa voce viene impostata per la prima volta. Se il primo campione è maggiore o uguale alla soglia di innalzamento e l'allarme di avvio è uguale all'innalzamento o alla discesa, viene generato un singolo allarme di innalzamento. Se il primo campione è inferiore o uguale alla soglia di caduta e l'allarme di avvio è uguale a caduta o ascesa, viene generato un singolo allarme di caduta.
- Soglia di aumento: la soglia di aumento delle statistiche campionate. Quando il valore campionato corrente è maggiore o uguale a questa soglia e il valore dell'ultimo intervallo di campionamento è minore di questa soglia, viene generato un singolo evento.
- Soglia di caduta: la soglia di caduta delle statistiche campionate. Quando il valore campionato corrente è minore o uguale a questa soglia e il valore dell'ultimo intervallo di campionamento è maggiore di questa soglia, viene generato un singolo evento.
- Evento di aumento: indice degli eventi utilizzato quando viene superata una soglia di aumento.
- Evento di caduta: indice di evento utilizzato quando viene superata una soglia di caduta.
- Proprietario: entità che ha configurato questa voce.

Nota: nell'esempio, viene usato l'allarme RMON 1.

[SG350X <mark>ishow rmon alarm 1</mark> Alarm  $1$ -------------OID: 1.3.6.1.2.1.2.2.1.10.1 Last Sample Value: 0 Interval: 60000 Sample Type: absolute Startup Alarm: rising-falling Rising Threshold : 10000 Falling Threshold : 100000 Rising Event: 10 Falling Event: 20 Owner: SG350X#

A questo punto, gli allarmi RMON configurati sullo switch sono visualizzati dalla CLI.